# **Copier PrimTux avec Systemback**

Pour copier PrimTux2, installé et personnalisé, sur un disque externe qui vous servira à déployer PrimTux2, à partir du menu applications, sous-menu "Système", lancer Systemback:

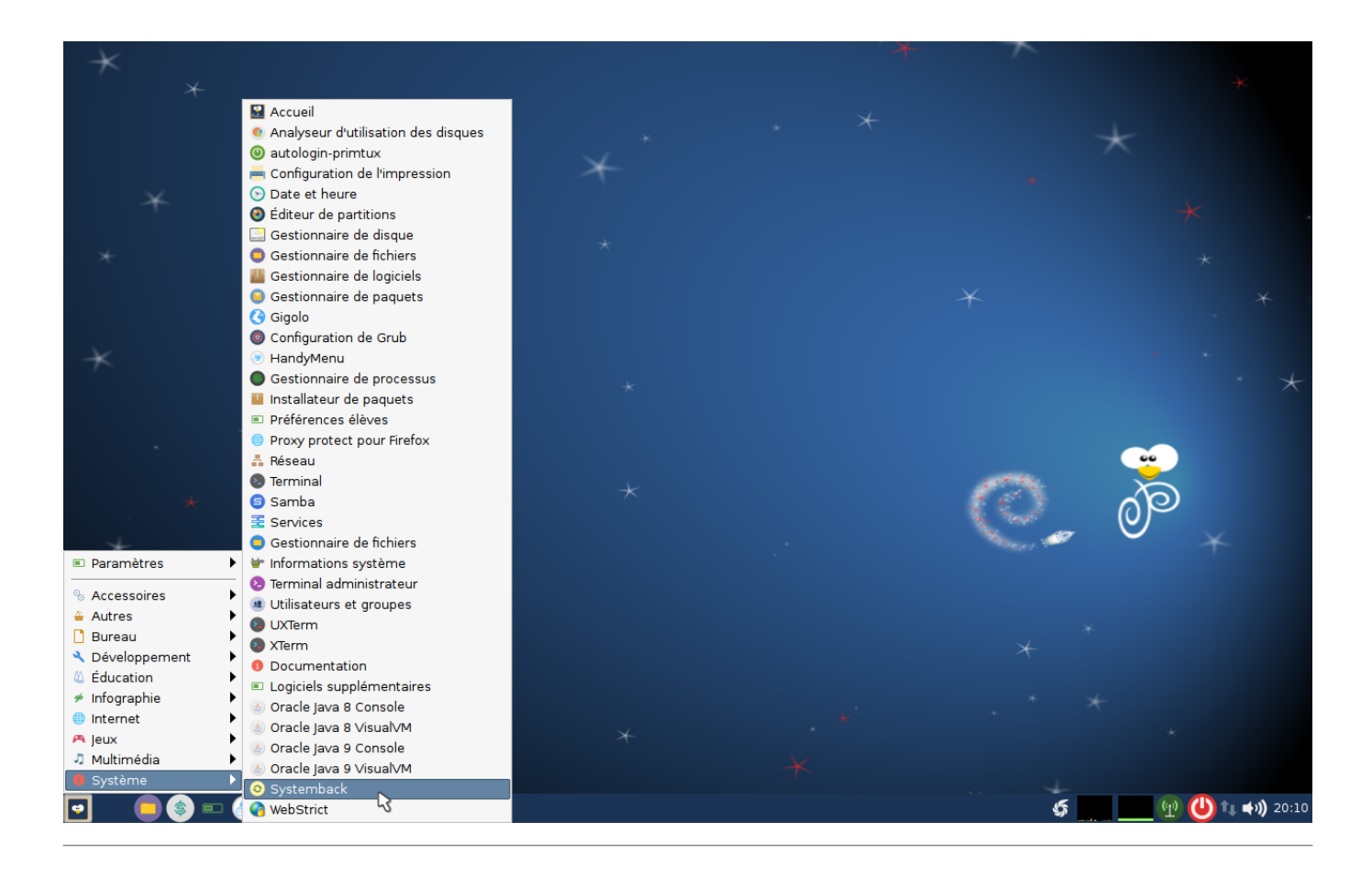

Dans la case « Répertoire de stockage », choisir **/mnt**.

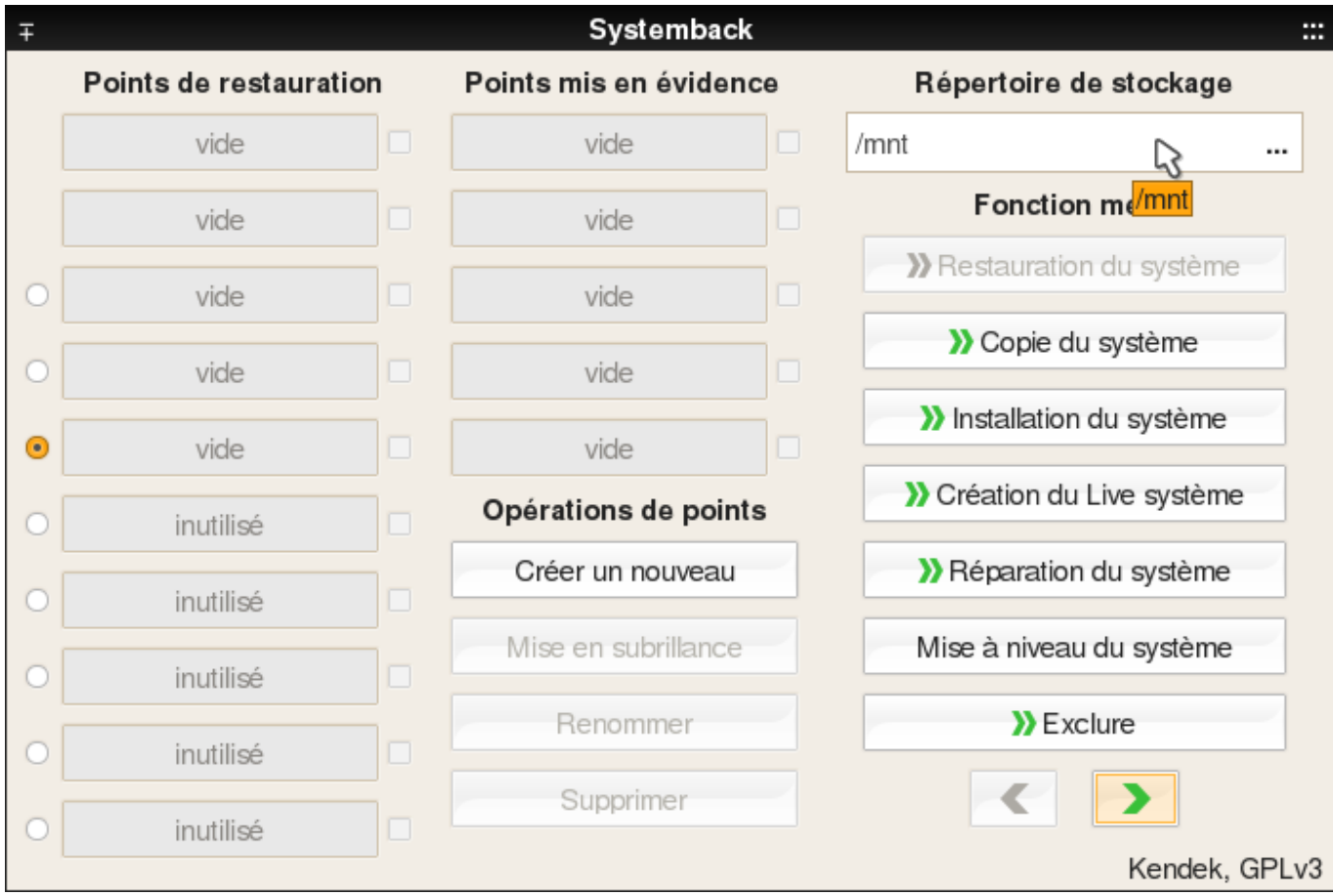

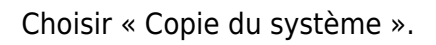

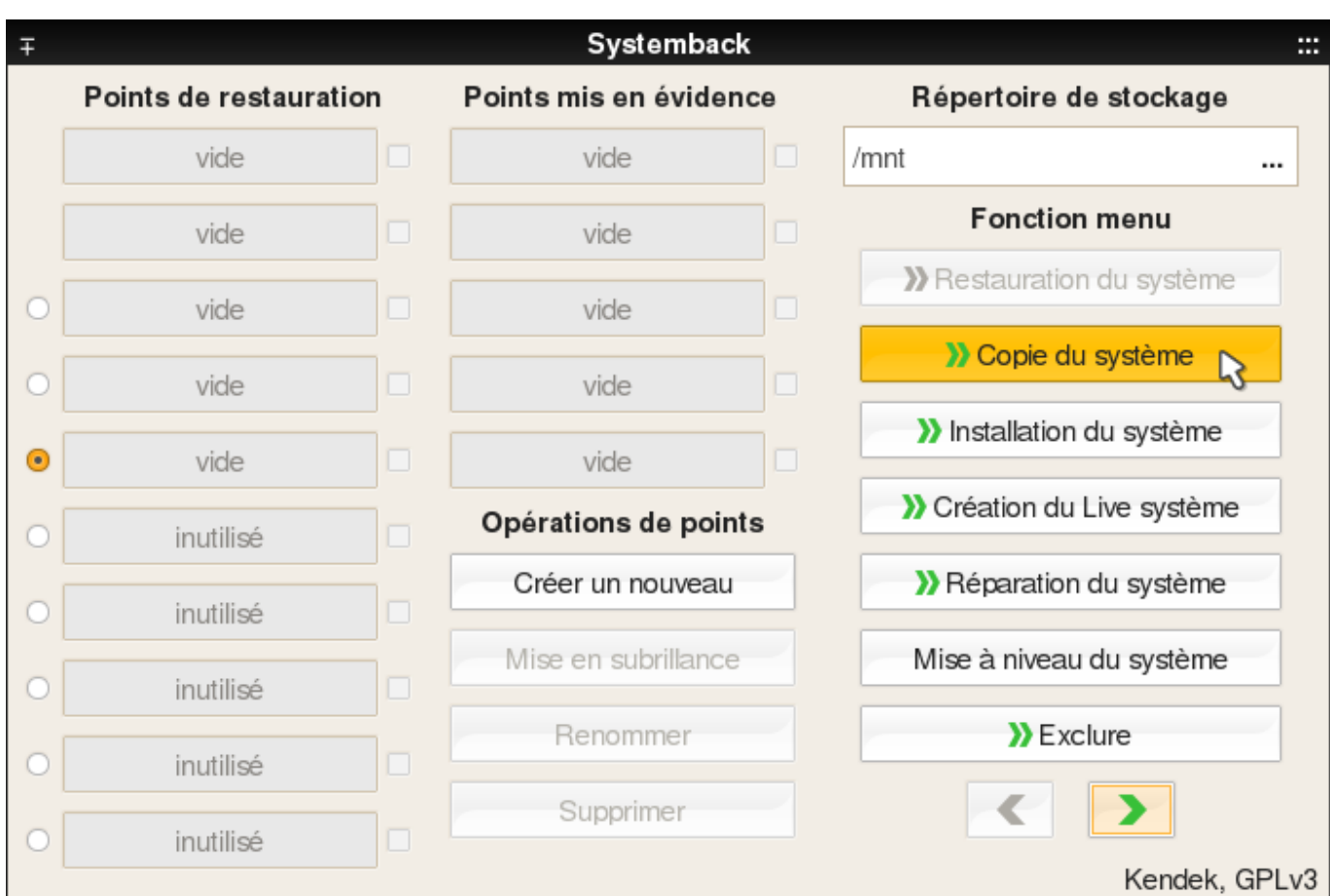

# **Choisir les partitions**

Choisir la partition principale et sélectionner comme point de montage « **/** ».

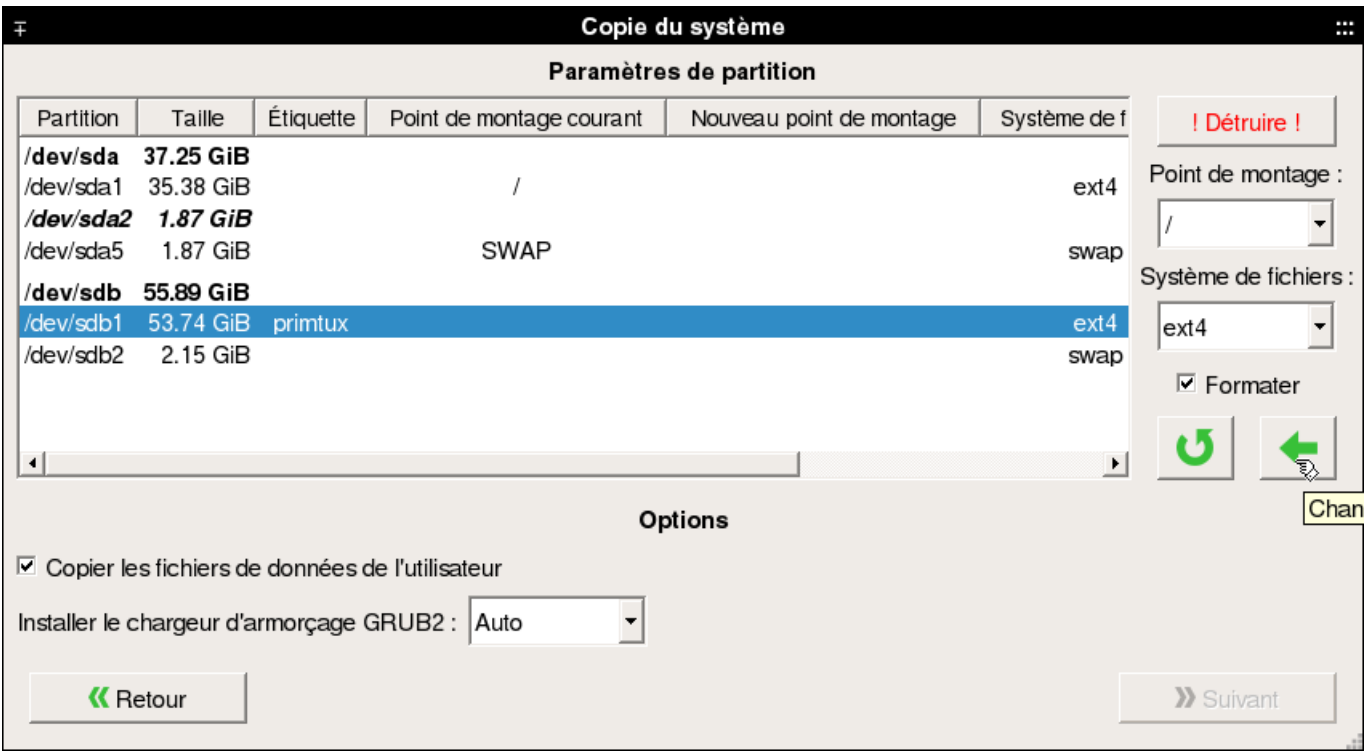

Valider les changements en cliquant sur la petite flèche verte.

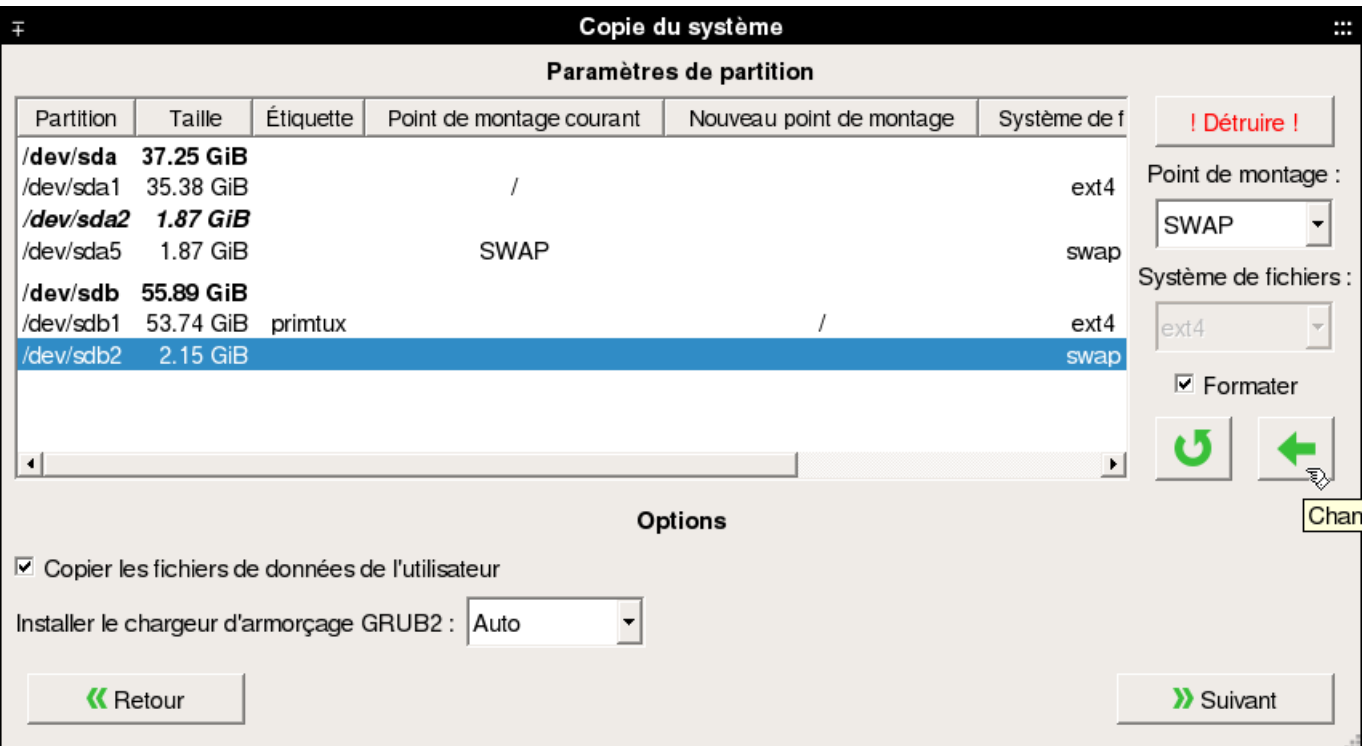

#### Choisir la partition « **swap** » et sélectionner comme point de montage « SWAP ».

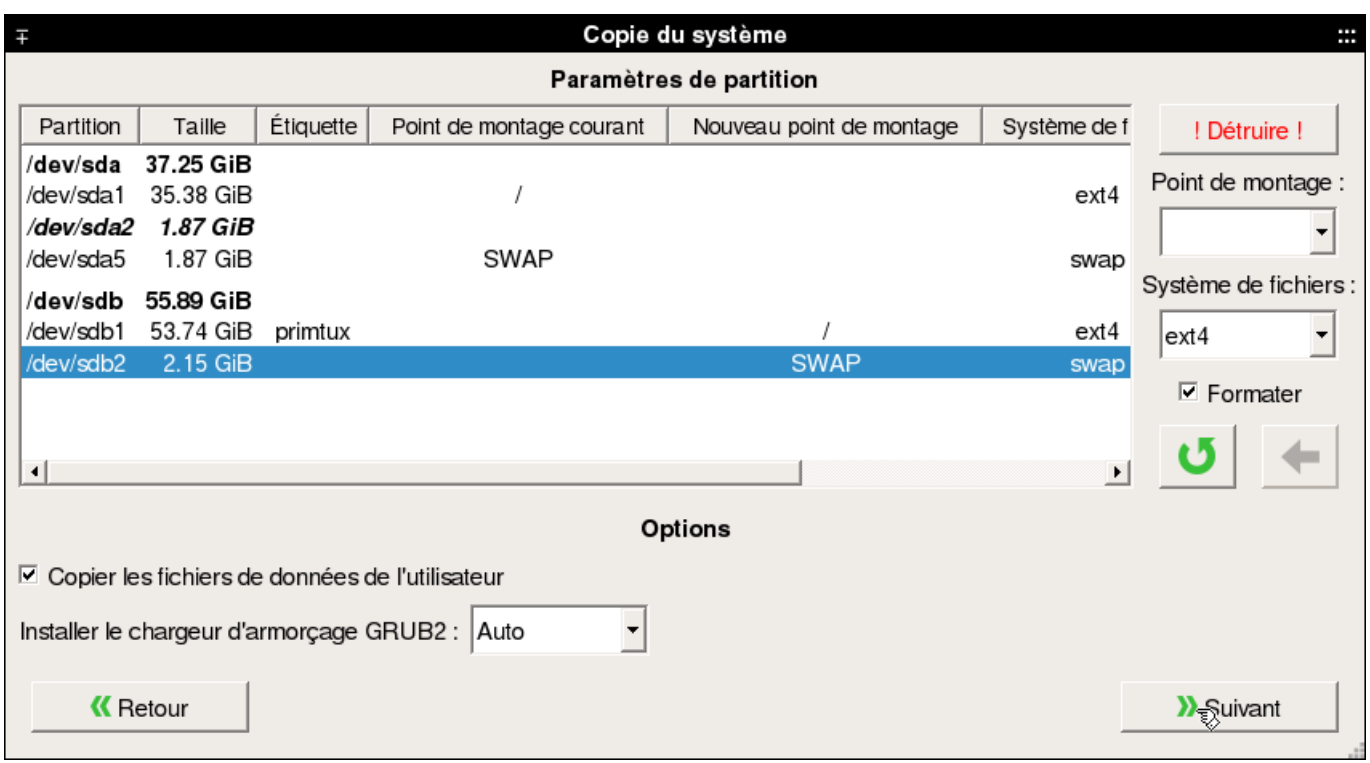

Valider les changements en cliquant sur la petite flèche verte.

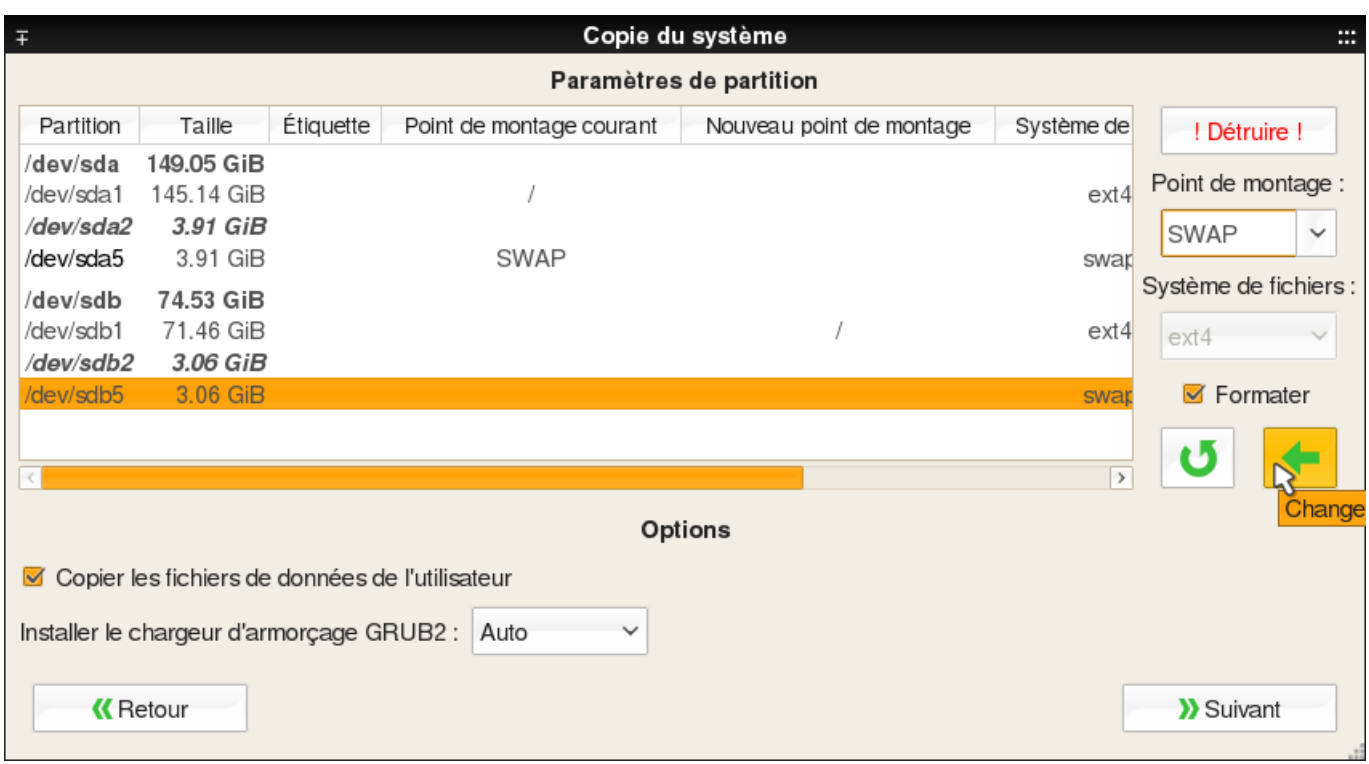

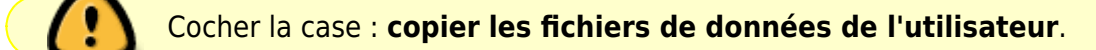

#### Cliquer sur « **Suivant** ».

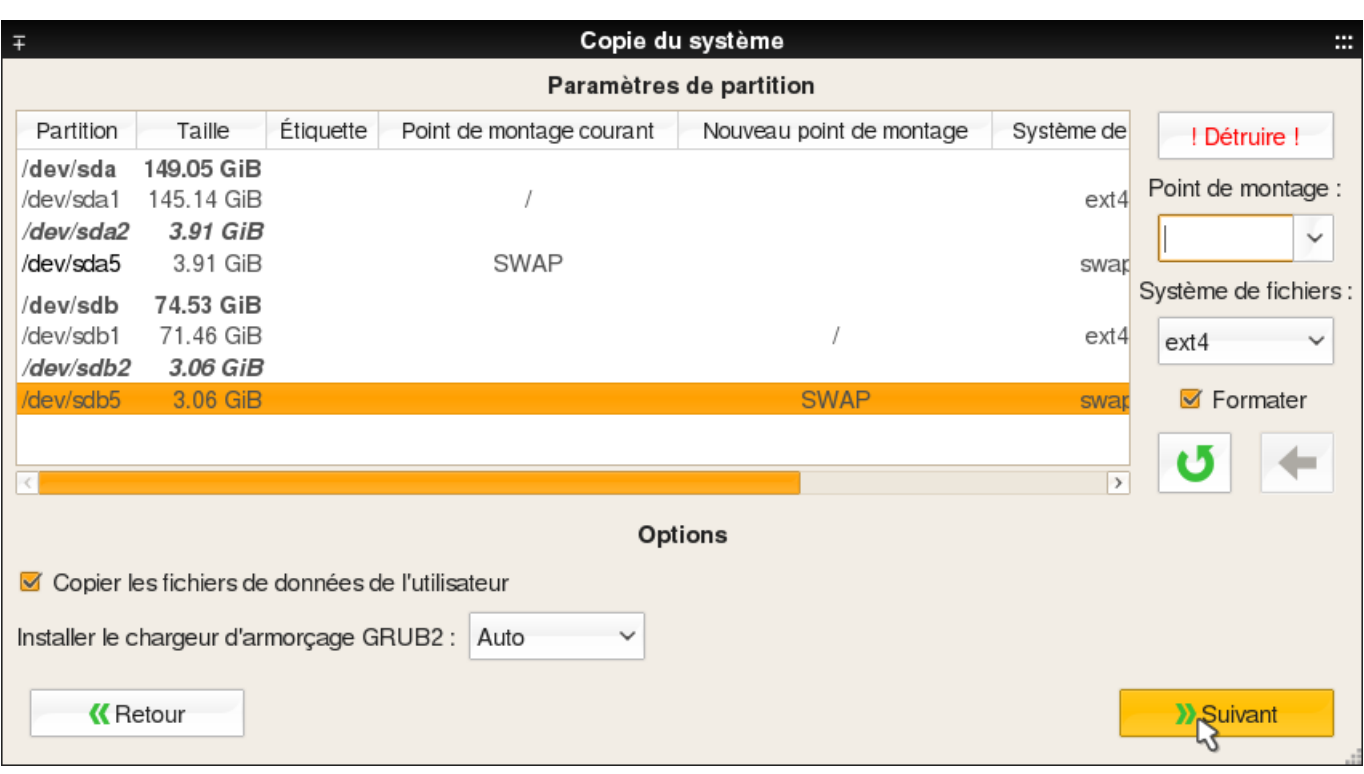

### **Démarrer la copie**

Cliquer sur « Démarrer » pour commencer l'installation

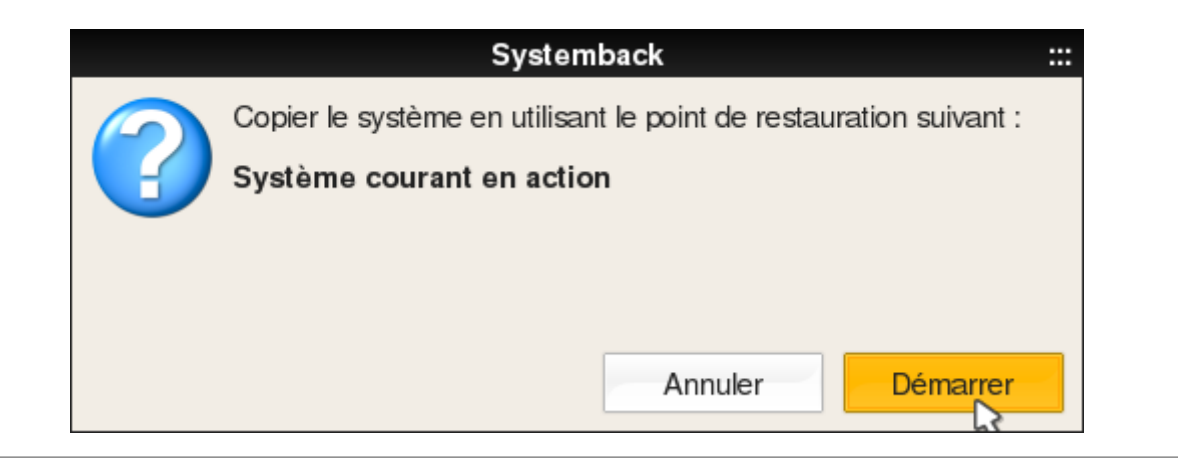

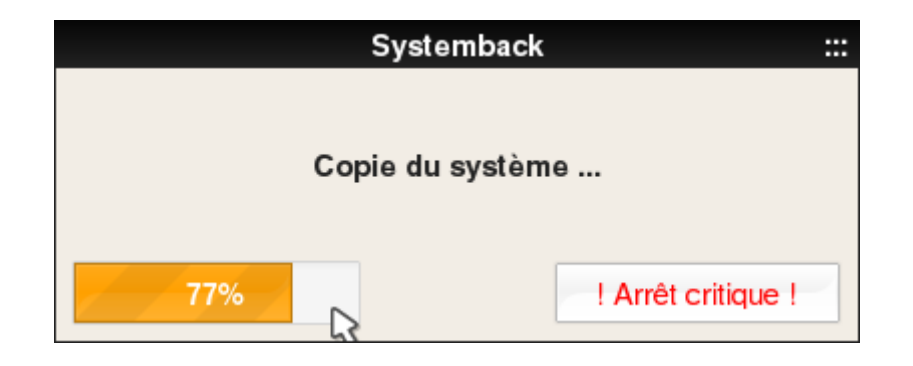

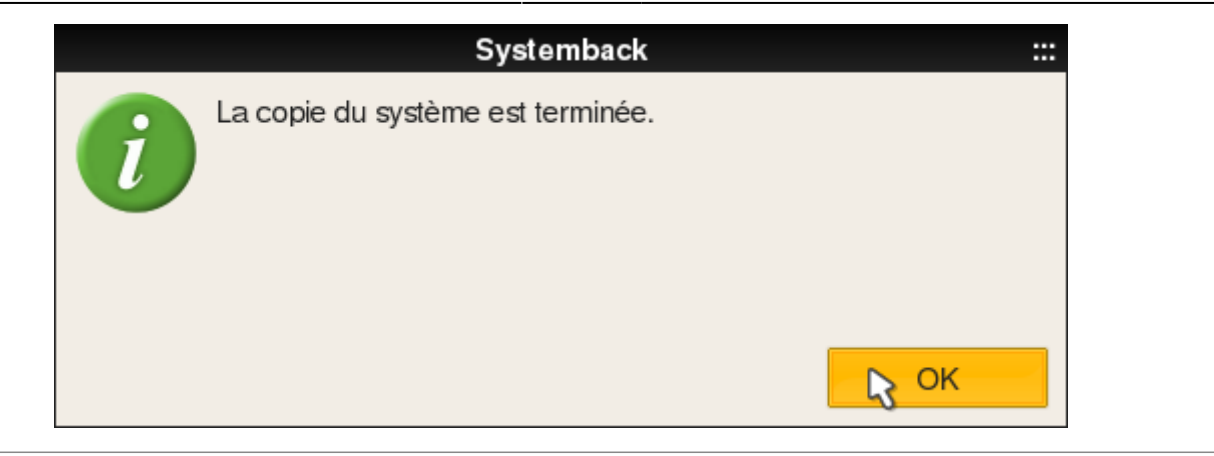

### **Fermer cette fenêtre**

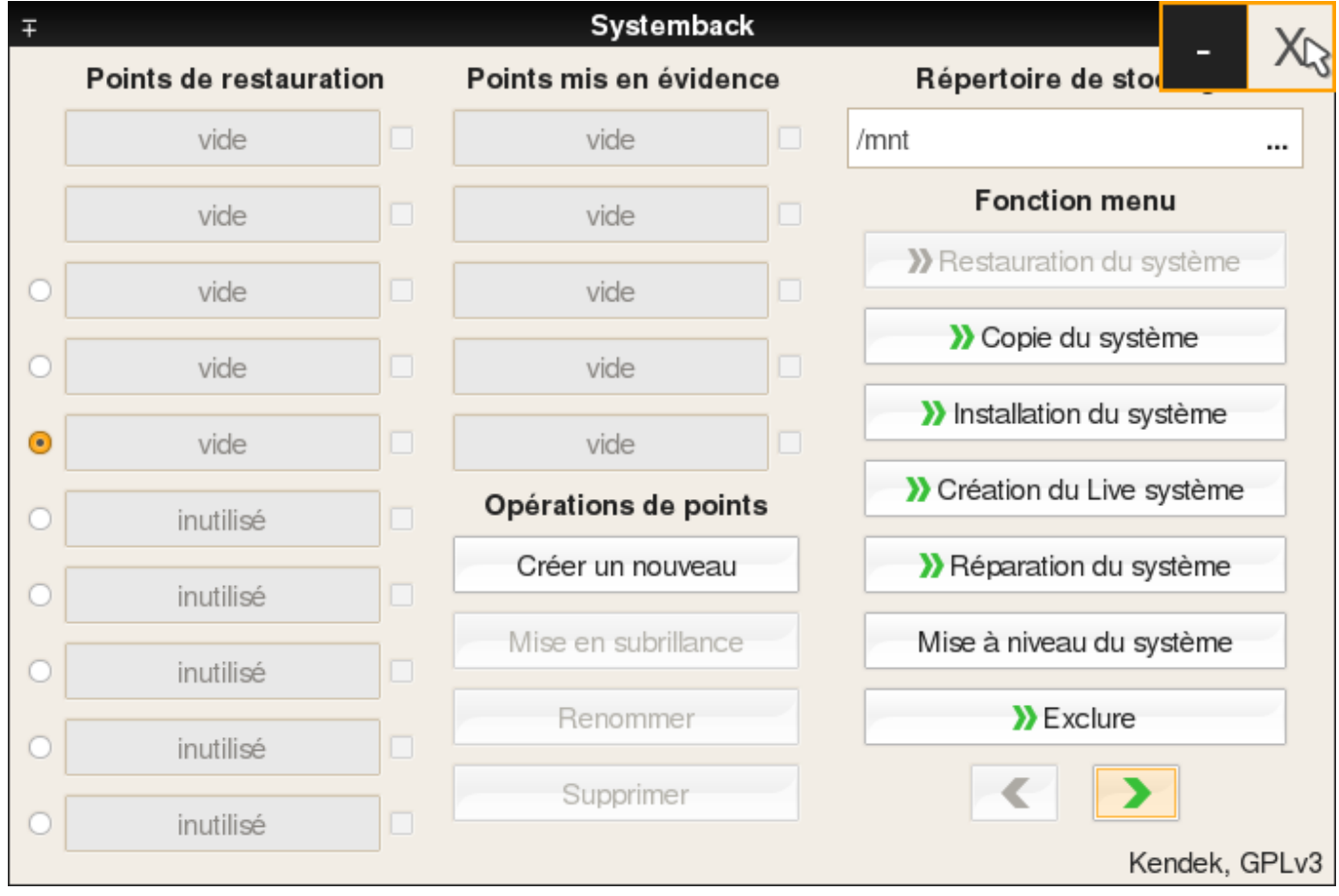

## **Déployer PrimTux2**

[PrimTux2](http://wiki.primtux.fr/doku.php/primtux2) peut maintenant démarrer à partir de ce disque externe, sur un autre ordinateur. Vous pouvez recommencer la même procédure pour copier PrimTux2 sur un disque interne.

From: <http://wiki.primtux.fr/>- **PrimTux - Wiki**

Permanent link: **<http://wiki.primtux.fr/doku.php/systemback?rev=1477944990>**

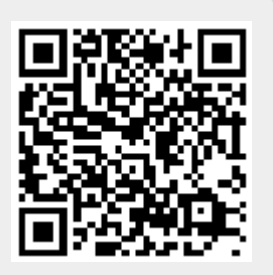

Last update: **2016/10/31 21:16**